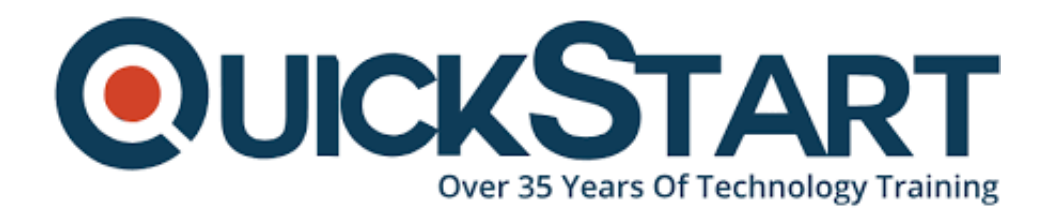

**Document Generated: 06/30/2024 Learning Style: Virtual Classroom Provider: Cisco Difficulty: Beginner Course Duration: 3 Days**

# **Configuring Cisco Catalyst 9800 and Intro to Wi-Fi 6 ( C98WF6 )**

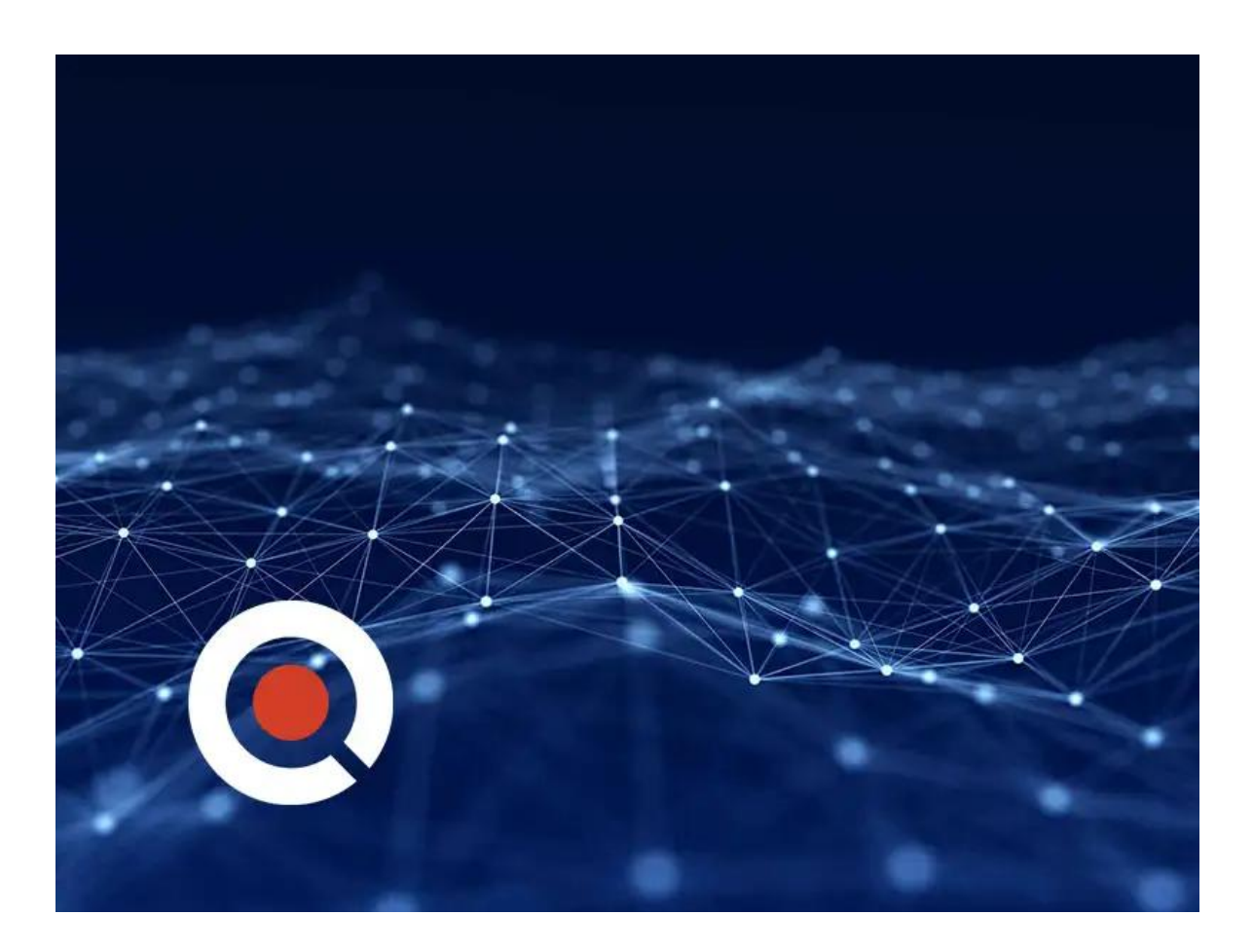

# **About This Course:**

Configuring Cisco Catalyst 9800 and Intro to Wi-Fi 6 (C98WF6) is a course designed to help students understand how the Catalyst 9800 Series wireless controllers combine the best of RF excellence with IOS XE benefits. This course begins with a description of the Cisco Catalyst 9800 and its benefits while introducing the learner to Wi-Fi 6. The configuration, migration, and troubleshooting will also be covered in this instructor-led course.

## **Course Objectives:**

- Describe Cisco Catalyst 9800
- Understand the Benefits for Catalyst 9800
- Configure Catalyst 9800
- Migrate to the Catalyst 9800
- Troubleshoot the Catalyst 9800
- Understand and Discuss WIFI6

## **Audience:**

The primary audience for this course is as follows:

Cisco Partners and customers interested in the Catalyst 9800 wireless controller

#### **Prerequisites:**

The knowledge and skills that a learner should have before attending this course are as follows:

Understanding of Wi-Fi technologies (CCNA Level)

## **Course Outline:**

Module 1: Cisco Catalyst 9800 Wireless Controller and Wi-Fi 6

- Introduction to Cisco Catalyst 9800 Wireless Controller
- Cisco Catalyst 9800 Wireless Controller On-Prem and Cloud

Module 2: Wi-Fi 6 and Wi-Fi 6E

- Wireless Evolution
- Wi-Fi 6
- Wi-Fi 6E

Module 3: Wireless Setup – Basic

- VLAN
- Tags
- Location

Module 4: Authentication Mechanisms

Authentication Types

• MAB Authentication

Module 5: Wireless Setup – Advanced

- WLC Deployment Options
- FlexConnect
- Resiliency
- FlexConnect Configuration
- AireOS vs. WLC C9800

Module 6: Mobility

- Introduction to Mobility
- Mobility Groups
- Configuring Mobility Groups
- Verify Mobility

Module 7: Guest Anchor Mobility

- Guest Flow
- Guest Anchor Mobility
- Guest Anchor Configuration
- Scenario #1: Foreign / Anchor C9800
- Scenario #2: Foreign C9800, Anchor AireOS
- Scenario #3: Foreign AireOS, Anchor C9800

Module 8: Application Visibility and Control Feature

- Application Visibility and Control
- Prerequisites and Restrictions
- QOS Workflow

Module 9: Backup and Restore Licensing

- Configuration Backup
- Restore Configuration
- Licensing

Module 10: High Availability

- High Availability Design with Cisco Catalyst 9800 Wireless Controllers
- High Availability: N+1 Redundancy
- High Availability: Stateful Switchover (SSO)
- High Availability: Failover Scenarios
- SSO Best Practices
- Access Point Redundancy
- LACP, PAGP Support in SSO Pair

Module 11: Software Updates

- Software Patching Capability
- Software Maintenance Update
- Rolling AP Update/Upgrade Infrastructure
- Controller Software Upgrade

#### Lab Outline:

Labs are designed to assure learners a whole practical experience, through the following practical activities:

- Lab 1: Create VLAN
- Lab 2: Create Location
- Lab 3: Create Mpsk SSID
- Lab 4: WLC and ISE Integration
- Lab 5: Create and Test Ipsk SSID
- Lab 6: Implement FlexConnect WLAN Deployment on 9800 WLC
- Lab 7: Flex Connect Group
- Lab 8: Mobility Tunnel Setup
- Lab 9: Guest Anchor Mobility
- Lab 10: QOS and AVC
- Lab 11: Perform 9800 WLC Maintenance
- Lab 12: 9800 WLC Troubleshooting
- Lab 13: High Availability SSO for Centralized Cisco 9800 WLC
- Lab 14: Perform 9800 WLC Upgrade In HA Pair

The labs use C9800 17.7.1 software code and ISE 3.1.0 code.

## **Credly Badge:**

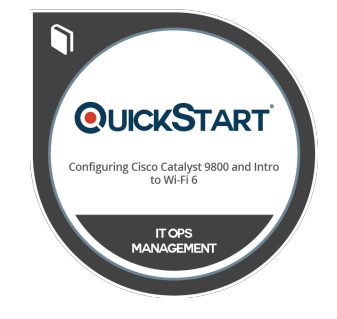

#### **Display your Completion Badge And Get The Recognition You Deserve.**

Add a completion and readiness badge to your Linkedin profile, Facebook page, or Twitter account to validate your professional and technical expertise. With badges issued and validated by Credly, you can:

- Let anyone verify your completion and achievement by clicking on the badge
- Display your hard work and validate your expertise
- Display each badge's details about specific skills you developed.

Badges are issued by QuickStart and verified through Credly.

[Find Out More](https://www.quickstart.com/completion-badges) or [See List Of Badges](https://www.credly.com/organizations/quickstart/badges)